# **Chapter 3 Solving Ordinary Differential Equations in R**

**Abstract** Both Runge-Kutta and linear multistep methods are available to solve initial value problems for ordinary differential equations in the R packages **deSolve** and **deTestSet**. Nearly all of these solvers use adaptive step size control, some also control the order of the formula adaptively, or switch between different types of methods, depending on the local properties of the equations to be solved. We show how to trigger the various methods using a variety of applications pointing, where necessary, to problems that may arise. For instance, many practical applications involve discontinuities. As the integration routines assume that a solution is sufficiently differentiable over a time step, handing such discontinuities requires special consideration. We give examples of how we can implement a nonsmooth forcing term, switching behavior, and problems that include sudden jumps in the dependent variables. Since much computational efficiency can be gained by using the correct method for a particular problem, we end this chapter by providing a few guidelines as to how the most efficient solution method for a particular problem can be found.

## **3.1 Implementing Initial Value Problems in R**

The R package **deSolve** [\[26\]](#page-39-0) has several built-in functions for computing a numerical solution of initial value problems for ODEs.

They comprise methods to solve stiff and non-stiff problems, that deal with full, banded or arbitrarily sparse Jacobians etc. . . The methods included and the original source are listed in Sect. A.3.

A simplified form of the syntax for solving ODEs is:

ode(y, times, func, parms, ...)

where times holds the times at which output is wanted, y holds the initial conditions, func is the name of the R function that describes the differential equations, and parms contains the parameter values (or is NULL). Many additional inputs can be provided, e.g. the absolute and relative error tolerances (defaults

rtol =  $1e-6$ , atol =  $1e-6$ ), the maximal number of steps (maxsteps), the integration method etc. The default integration method is lsoda. If we type ?lsoda a help page is opened that contains a list of all options that can be changed. As all these options have a default value, we are not obliged to assign a value to them, as long as we are content with the default.

## <span id="page-1-0"></span>*3.1.1 A Differential Equation Comprising One Variable*

Ordinary differential equations are often used in population biology. One of the simplest equations describing population growth is the logistic equation [\[28](#page-39-1)]. This equation models the density changes of one species  $(v)$  in an environment where competition for available resources reduces population growth at high densities, and eventually leads to negative growth above a specific carrying capacity *K*. At very low density, the absence of competition allows exponential growth, at a growth rate  $r > 0$ :

$$
y' = ry\left(1 - \frac{y}{K}\right),
$$
  
y(0) = 2. (3.1)

To implement this IVP in  $\bf{R}$  we first define the two parameters,  $\bf{r}$  and  $\bf{K}$ , and the initial condition (yini) and assign values to them. The semi-colon ";" separates two statements; the "<-" is the assignment operator.

r <- 1; K <- 10; yini <- 2

The simple differential equation is implemented in an R function called derivs that takes as arguments the current time  $(t)$ , the value of the dependent variable  $(y)$ and a parameter vector (parms), and that returns the derivative, as a list. The parameters  $r$  and  $K$ , although defined outside of function derivs, are also known within the derivative function.<sup>1</sup>

```
derivs <- function(t, y, parms)
   list(r * y * (1-y/K))
```
We require output at 0.2 daily intervals for 20 days, which we specify in a vector (times); the R function seq creates the output time sequence. The model is solved, using R function ode. The integrator ode is available from the package deSolve, which is loaded first (library).

<sup>1</sup>A more robust but slightly more complex method is to put parameters in a parameter *vector*, and pass that to the derivative function via ode's argument parms. For models that are to be used to fit parameters to data, this is the most convenient way of passing parameters.

<span id="page-2-0"></span>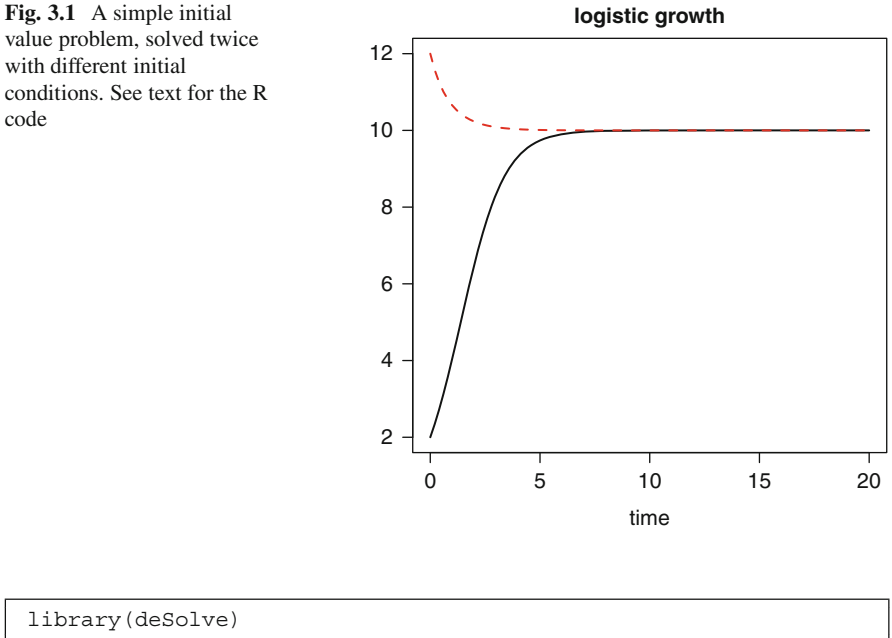

```
times \leftarrow seq(from = 0, to = 20, by = 0.2)
out \langle -\rangle ode(y = yini, times = times, func = derivs,
                parms = NULL)
```
The model output in out is a matrix consisting of two columns, first time, then the state variable value y. We print the first three lines of this matrix:

```
head(out, n = 3)
```
time 1 [1,] 0.0 2.000000 [2,] 0.2 2.339222 [3,] 0.4 2.716436

We now solve the differential equation with a different initial condition,  $y(0) = 12$ , and store the output in matrix out2:

yini <- 12 out2 <- ode( $y = yini$ , times = times, func = derivs, parms = NULL)

The output of these two solutions is easily plotted, using the deSolve's function plot with the solid lines twice as thick as the default  $(lwd=2)$  (Fig. [3.1\)](#page-2-0). It shows for the first solution an initial fast increase of the density, levelling off towards the carrying capacity *K*. The second solution shows a gradual decrease towards *K*.

plot(out, out2, main = "logistic growth", lwd = 2)

### *3.1.2 Multiple Variables: The Lorenz Model*

It is only slightly more complex to write a model that describes the dynamics of multiple variables.

The Lorenz equations [\[18\]](#page-39-2) were the first chaotic dynamical system of ordinary differential equations to be described. They consist of three ordinary differential equations, expressing the dynamics of the variables, *X*, *Y* and *Z* that were assumed to represent idealized behavior of the Earth's atmosphere. The model equations are:

$$
X' = aX + YZ,
$$
  
\n
$$
Y' = b(Y - Z),
$$
  
\n
$$
Z' = -XY + cY - Z,
$$
\n(3.2)

where  $X$ ,  $Y$  and  $Z$  refer to the horizontal and vertical temperature distribution and convective flow, and  $a, b, c$  are parameters with values  $-8/3$ ,  $-10$  and 28 respectively.

The R implementation starts by defining the parameter values and the initial condition. For the latter, we create a three-valued vector using the function "c()", naming the elements "X", "Y" and "Z". These names are handy, as we can use them in the derivative function so making the code more readable, but they also serve to label the output (see below).

```
a <-8/3; b <-10; c <-28\text{yini} \leftarrow c(X = 1, Y = 1, Z = 1)
```
Within the derivative function (called Lorenz), we make the names of the variables available by the construct with  $(as.list(y), \{... \})$ . Note that this statement effectively embraces all other statements within the function (i.e. the closing brackets "})" are the last before the curly braces terminating the function).

Similarly as in the previous example, the derivative function returns the derivatives, packed as a list, but now they are concatenated  $(c()$  in a vector. Here it is *extremely* important <sup>2</sup> to return the values of the three derivatives, *in the same order* as in which the initial conditions are defined. With yini containing the values of variables X, Y and Z, the derivative vector should be returned as  $dX$ ,  $dY$ ,  $dZ$ .

```
Lorenz \leftarrow function (t, y, parms) {
  with(as.list(y), {
      dX <- a * X + Y * Z
      dY \le -b \times (Y - Z)dZ \le -X \times Y + C \times Y - Z<br>list(c(dX, dY, dZ)) })
      list(c(dx, dy, dz))}
```
<sup>&</sup>lt;sup>2</sup>it is the most common mistake that beginners make.

We solve the IVP for 100 days, producing output every 0*.*01 days; this small output step is necessary to obtain smooth figures. In general this does not affect the time step of integration; this is usually determined by the solver.

```
times \langle - seq(from = 0, to = 100, by = 0.01)
out \leq ode(y = yini, times = times, func = Lorenz,
              parms = NULL)
```
The output generated by the solvers from deSolve can conveniently be plotted using **deSolve**'s method plot. This works slightly differently from R's default plot method, as it depicts all variables at the same time, neatly arranged in several rows and columns. Using this plot method saves a lot of R statements, especially if the model contains many variables.

The first statement in the code section below plots the three dependent variables X, Y, Z in two rows and two columns. As we gave names to the initial conditions, the figures are correctly labeled (Fig. [3.2\)](#page-5-0).

It is very simple to overrule this **deSolve**-specific plot function. By selecting specific variables from out (here "X" and "Y") rather than the entire output matrix, the default plotting method from R will be used. So, in the last statement, we depict variable Y versus X to generate the famous "butterfly" (Fig. [3.2\)](#page-5-0).

```
plot(out, lwd = 2)plot(out[, "X"], out[, "Y"], type = "l", xlab = "X",ylab = "Y", main = "butterfly")
```
## **3.2 Runge-Kutta Methods**

The R package **deSolve** contains a large number of Runge-Kutta methods (Sect. 2.1). With the following statement all implemented methods are shown:

```
rkMethod()
```

```
[1] "euler" "rk2" "rk4" "rk23" "rk23bs"
[6] "rk34f" "rk45f" "rk45ck" "rk45e" "rk45dp6"
[11] "rk45dp7" "rk78dp" "rk78f" "irk3r" "irk5r"
[16] "irk4hh" "irk6kb" "irk4l" "irk6l" "ode23"
[21] "ode45"
```
They comprise simple Runge-Kutta formulae (Heun's method  $rk2$ , the classical fourth order Runge-Kutta, rk4) and several explicit Runge-Kutta pairs of orders 3(2) to orders 8(7). The embedded, explicit methods are according to Fehlberg [\[10](#page-38-0)]  $(rk..f)$ , Dormand and Prince  $[8, 9]$  $[8, 9]$  $[8, 9]$  $[8, 9]$  ( $rk..dp.$ ), Bogacki and Shampine [\[3](#page-38-3)] (rk23bs, ode..) and Cash and Karp [\[7\]](#page-38-4) (rk45ck).

The implicit Runge-Kutta's (irk..) from this list are not optimally coded; a better implicit Runge-Kutta is the (radau) method [\[11](#page-38-5)] that will be discussed in Chaps. 4 and 5.

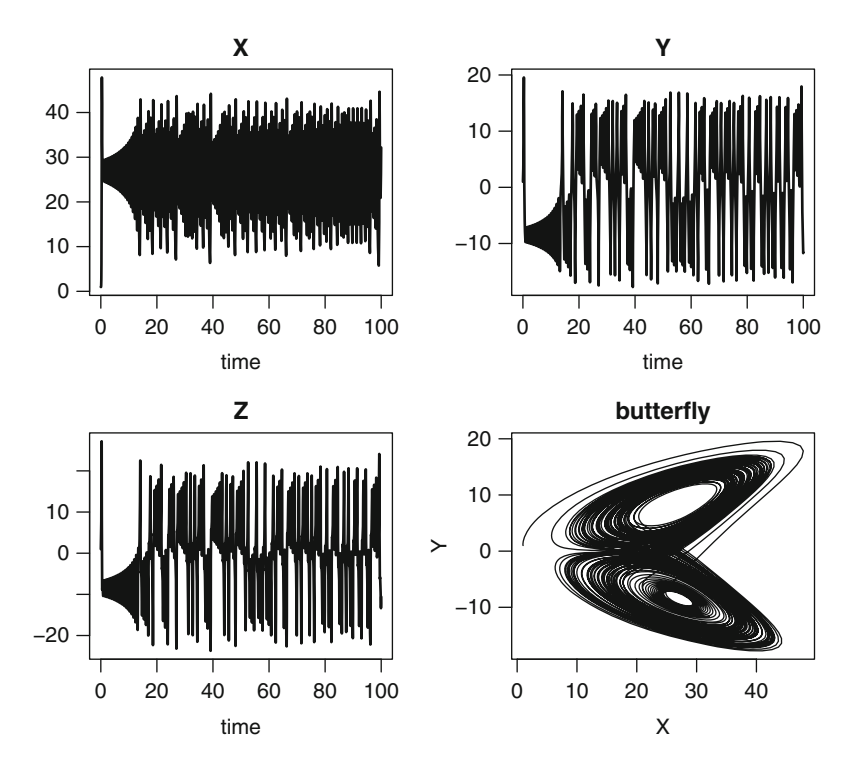

<span id="page-5-0"></span>Fig. 3.2 Solution of the Lorenz equation, a three-variable initial value problem that generates chaotic solutions. See text for the R code

Only two formulae (rk45dp7, rk45ck) support continuous solutions (Sect. 2.1.2.5).

The properties of a Runge-Kutta method can be displayed as follows:

rkMethod("rk23")

```
$ID
[1] "rk23"
$varstep
[1] TRUE
$FSAL
[1] FALSE
$A
    [1, 1] [2] [3][1,] 0.0 0 0
[2,] 0.5 0 0[3,] -1.0 2 0
$b1
```

```
[1] 0 1 0
$b2
[1] 0.1666667 0.6666667 0.1666667
$c[1] 0.0 0.5 2.0
$stage
[1] 3
$Qerr
[1] 2
attr(,"class")
[1] "list" "rkMethod"
```
The output informs us whether the method uses a variable time step (varstep), and the first same as last (FSAL) strategy (this stores the derivative at the end of a step for use as the first evaluation in the next step). It gives the coefficients of the Butcher table  $(A, b1, b2, c, \text{see Sect. }2.1.1, (2.5))$ , the number of function evaluations needed for one step (stage), and the order of the local truncation error (Qerr) of the method. If the method uses a variable step size the error is kept below a user defined relative and absolute tolerance, the default values for all the codes are  $atol = 1e-6$ ,  $rtol = 1e-6$ . We note that, for some implementations, the vector times at which the output is wanted defines the mesh at which the method performs its steps, so the accuracy of the solution strongly depends on the input vector times.

It is also possible to define and use a new Runge-Kutta method (see help-file ?rkMethod). Finally, in the R package **deTestSet** are some more Runge-Kutta methods, based on well-established FORTRAN codes (see Table A.7).

### <span id="page-6-0"></span>*3.2.1 Rigid Body Equations*

We first show how to use the Runge-Kutta methods by means of a standard test problem for non-stiff solvers, as proposed by Krogh, in [\[12\]](#page-38-6). It describes the Euler equations of a rigid body without external forces. The three dependent variables (*y*1,  $y_2, y_3$  are the coordinates of the rotation vector, while  $I_1, I_2, I_3$  are the principal moments of inertia. The ODEs are:

$$
y'_{1} = \frac{(I_{2} - I_{3})}{I_{1}} y_{2} y_{3}
$$
  
\n
$$
y'_{2} = \frac{(I_{3} - I_{1})}{I_{2}} y_{1} y_{3}
$$
  
\n
$$
y'_{3} = \frac{(I_{1} - I_{2})}{I_{3}} y_{1} y_{2}.
$$
\n(3.3)

We implement the model with parameters  $I_1 = 0.5, I_2 = 2, I_3 = 3$  and initial conditions  $y_1(0) = 1$ ,  $y_2(0) = 0$ ,  $y_3(0) = 0.9$ .

After loading the package **deSolve** and defining the initial conditions (yini), the model function is defined (rigidode). Although in previous examples, we made the code more readable by using the *names* of the variables, here we use their position in the variable vector y, instead. Also, the parameter values are hard-coded.

```
library(deSolve)
yini <- c(1, 0, 0.9)
```

```
rigidode <- function(t, y, parms) {
   dy1 \le -2 \times y[2] \times y[3]dy2 \leftarrow 1.25* y[1] * y[3]dy3 <- -0.5* y[1] * y[2]list(c(dy1, dy2, dy3))
 }
```
The times at which output is wanted consists of a sequence of values, extending over 20 days, and at 0.01 day intervals. The ODEs are solved with the Cash-Karp Runge-Kutta method ("rk45ck"), and the first three rows of this matrix are visually inspected (head).

```
times \leq - seq(from = 0, to = 20, by = 0.01)
out <- ode (times = times, y = yini, func = rigidode,
             parms = NULL, method = rkMethod("rk45ck"))
head (out, n = 3)
```
time 1 2 3 [1,] 0.00 1.0000000 0.00000000 0.9000000 [2,] 0.01 0.9998988 0.01124950 0.8999719 [3,] 0.02 0.9995951 0.02249603 0.8998875

We could plot the three state variables, using **deSolve**'s plot method as in the previous example. However, it is more instructive to plot all variables in one figure instead (Fig. [3.3\)](#page-8-0). We use R function matplot to do so. Rather than using the default settings of the function (points), we choose solid lines (type =  $"1"$ , lty = "solid"), twice as thick as the default  $(lwd = 2)$  and with different colour for each state variable. The first column of out holds the time and is used as the x-variable, while all except the first column (out  $[-1]$ ) are used as yvariables.

```
\text{matplot}(x = \text{out}[, 1], y = \text{out}[, -1], \text{type} = "1", \text{lwd} = 2,lty = "solid", col = c("red", "blue", "black"),
         xlab = "time", ylab = "y", main = "rigidode")legend("bottomright", col = c("red", "blue", "black"),
        \texttt{legend = c("y1", "y2", "y3");\; lwd = 2)}
```
Another way of depicting the output is to plot the three coordinates of the rotation vector in a 3D plot. This can easily be done using the R package **scatterplot3d** [\[17\]](#page-39-3).

```
library(scatterplot3d)
scattering10t3d(out[, -1], type = "l", lwd = 2, xlab = "",ylab = "", zlab = "", main = "rigidode")
```
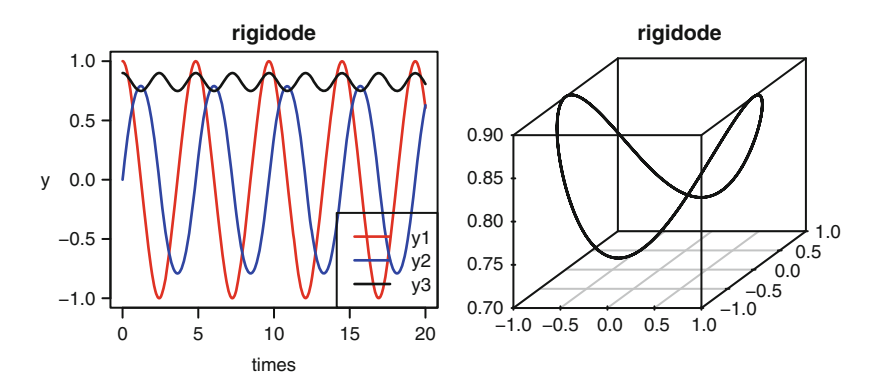

<span id="page-8-0"></span>**Fig. 3.3** The Euler equations of a rigid body without external forces, solved with the Cash-Karp 5(4) Runge-Kutta formula. See text for the R code

## *3.2.2 Arenstorf Orbits*

Our next example, the Arenstorf problem, is from Astronomy, and describes the movement of a small body orbiting regularly around two larger objects, such as a spacecraft going between the Earth and the Moon. The two large bodies have mass  $m_1$  and  $m_2$  and move in a circular rotation (coordinates  $y_1$  and  $y_2$ ) in a plane, while the third body has negligible mass and is moving in the same plane.

It was necessary to solve this problem in order to determine the path that the Apollo spacecraft had to take in its journey between the Earth and the Moon. The problem was solved by Arenstorf [\[1\]](#page-38-7) and now it is an often used test problem for non-stiff solvers.

If we define  $\mu_1 = \frac{m_1}{m_1 + m_2}$  and  $\mu_2 = 1 - \mu_1$ , then the equations are [\[1](#page-38-7)]:

$$
y''_1 = y_1 + 2y'_2 - \mu_2 \frac{y_1 + \mu_1}{D_1} - \mu_1 \frac{y_1 - \mu_2}{D_2}
$$
  
\n
$$
y''_2 = y_2 - 2y'_1 - \mu_2 \frac{y_2}{D_1} - \mu_1 \frac{y_2}{D_2}
$$
  
\n
$$
D_1 = ((y_1 + \mu_1)^2 + y_2^2)^{(3/2)}
$$
  
\n
$$
D_2 = ((y_1 - \mu_2)^2 + y_2^2)^{(3/2)},
$$
\n(3.4)

where  $\mu_1 = 0.012277471$ . For certain values of the initial conditions, this problem has a periodic solution. One set of initial conditions with this property is:  $y_1(0) =$  $0.994, y_2(0) = 0, y'_1(0) = 0, y'_2(0) = -2.00158510637908252240537862224.$ 

Before solving these equations, we expand the second order equations in two first order ones  $(y_3 = y'_1 \text{ and } y_4 = y'_2)$ 

```
library(deSolve)
Arenstorf \langle -\text{function}(t, y, p) \rangleD1 <- ((y[1] + mu1)^2 + y[2]^2)(3/2)D2 <- ((y[1] - mu2)^2 + y[2]^2)(3/2)dy1 \le -y[3]dy2 < -y[4]dy3 <- y[1] + 2*y[4] - mu2*(y[1]+mu1)/D1 - mu1*(y[1]-mu2)/D2
   dy4 <- y[2] - 2*y[3] - mu2*y[2]/D1 - mu1*y[2]/D2return(list( c(dy1, dy2, dy3, dy4) ))
 }
mu1 <- 0.012277471
mu2 <- 1 - mu1\text{yini } \leftarrow \text{c(y1 = 0.994, y2 = 0,}dy1 = 0, dy2 = -2.00158510637908252240537862224)
times \langle - seq(from = 0, to = 18, by = 0.01)
```
We solve the above IVP with the fifth order Dormand and Prince method (DOPRI5(4) [\[8\]](#page-38-1)):

```
out \langle -\rangle ode(func = Arenstorf, y = \gammaini, times = times,
             params = 0, method = "ode45")
```
We can also solve the same problem with a second and third set of initial conditions:

```
yini2 < -c(y1 = 0.994, y2 = 0,dy1 = 0, dy2 = -2.0317326295573368357302057924)
out2 <- ode(func = Arenstorf, y = yini2, times = times,
           params = 0, method = "ode45")
yini3 < -c(y1 = 1.2, y2 = 0,dy1 = 0, dy2 = -1.049357510out3 <- ode(func = Arenstorf, y = yini3, times = times,
           params = 0, method = "ode45")
```
We end by first plotting the first two variables versus time for all three solutions, arranging the figures in two rows and two columns (mfrow). Then we plot the trajectories of the three runs (Fig. [3.4\)](#page-10-0).

```
plot(out, out2, out3, which = c("y1", "y2"),
      mfrow = c(2, 2), col = "black", lwd = 2)
plot(out[ ,c("y1", "y2")], type = "1", 1wd = 2,
      xlab = "y1", ylab = "y2", main = "solutions 1,2")
lines(out2[ ,c("y1", "y2")], 1wd = 2, 1ty = 2)
plot(out3[ ,c("y1", "y2")], type = "1", lwd = 2, lty = 3,
      xlab = "y1", ylab = "y2", main = "solution 3")
```
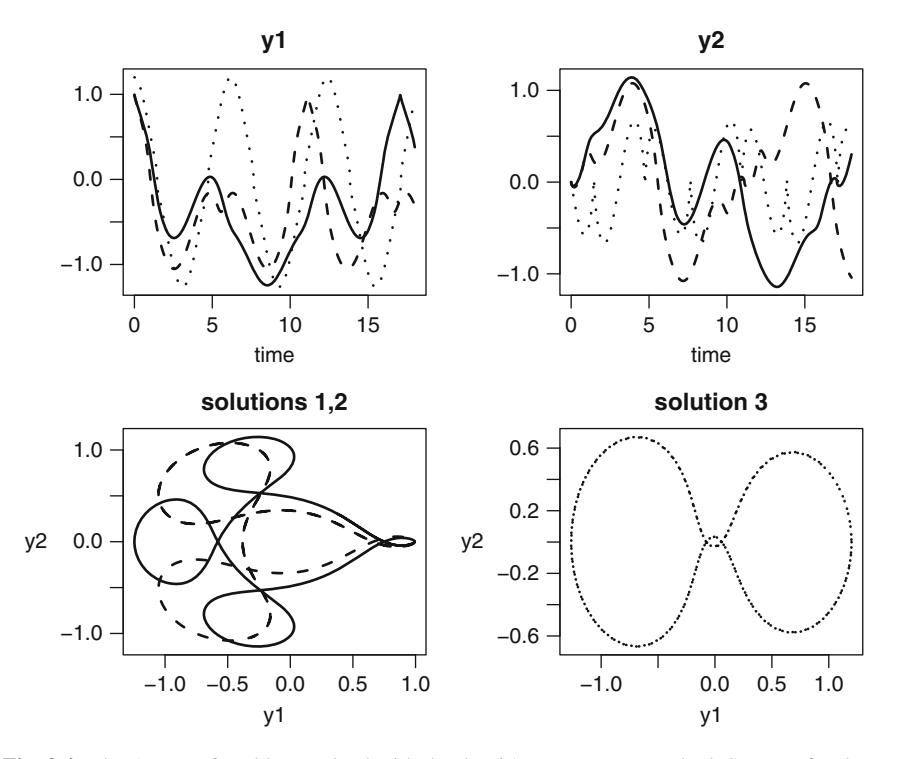

<span id="page-10-0"></span>**Fig. 3.4** The Arenstorf problem, solved with the dopri5 Runge-Kutta method. See text for the R code

## **3.3 Linear Multistep Methods**

The solvers vode [\[4](#page-38-8)], lsode [\[13\]](#page-38-9), and lsodes [\[14\]](#page-38-10) from the R package **deSolve** implement both variable-coefficient Adams methods as well as backward differentiation formulas (the default) of variable order. The Adams methods are better suited for non-stiff problems, the BDF for stiff problems. In these codes, the maximal order for the Adams and BDF methods are 12 and 5 respectively. Whereas in the above-mentioned solvers, it is left to the user to specify whether to use a stiff or non-stiff method, the solver lsoda [\[19](#page-39-4)] will detect whether stiffness is present or not, and trigger an appropriate change in the solution method if this property of stiffness changes (see Sect. 2.7.3). This is such a robust procedure that  $\text{lsoda}$  is the default integration method chosen by ode.

In some cases, one may find it more efficient to select another integration method rather than this default. Two implementations of the Adams methods are available, one that uses a predictor corrector implementation with a functional iteration as the corrector (called "adams"), and a second that implements the implicit Adams method ("impAdams") by solving the implicit equation using chord iteration based on the Jacobian (see Sect. 2.6). It is simplest to use the function ode with the appropriate method, to trigger a specific multistep method. For instance,

```
ode(y, times, func, parms, ...)
ode(y, times, func, parms, method = "bdf", ...)
ode(y, times, func, parms, method = "adams", \dots)
ode(y, times, func, parms, method = "impAdams", ...)
ode(y, times, func, parms, method = vode, ...)
```
will use lsoda (the default method), the backward differentiation formula, and the simple Adams and implicit Adams method (based on the code lsode), and the method vode respectively. Note that it is allowed to pass both the name of the function, or the function itself.

Finally, more multistep methods are available from the package **deTestSet**: functions gamd  $[16]$  $[16]$  (implementing the generalized Adams methods), mebd $\pm 1$  [\[6](#page-38-11)] (the modified extended backward differentiation formula) and bimd[\[5\]](#page-38-12) (implementing block implicit methods). The calling sequence is:

```
library(deTestSet)
ode(y, times, func, parms, method = gamd, \dots)
ode(y, times, func, parms, method = mebdfi, \dots)
ode(y, times, func, parms, method = \text{bimd}, ...)
or:
gamd(y, times, func, parms, ...)
mebdfi(y, times, func, parms,...)
bimd(y, times, func, parms,...)
```
These codes will be extensively used when we deal with solving DAEs, in Chap. 5.

### *3.3.1 Seven Moving Stars*

The Pleiades problem [\[12](#page-38-6)] is a celestial mechanics problem of seven stars, with masses  $m_i$ , in the two-dimensional plane of coordinates  $(x, y)$ . The stars are considered to be point masses.

The only force acting on them is gravitational attraction, with gravitational constant *G* (units of  $m^3$ kg<sup>-1</sup>s<sup>-2</sup>).

If  $r_{ii} = (x_i - x_j)^2 + (y_i - y_j)^2$  is the square of the distance between stars *i* and *j*, then the second order equations describing their movement are given by:

<span id="page-11-0"></span>
$$
x_i'' = G \sum_{j \neq i} m_j \frac{(x_j - x_i)}{r_{ij}^{3/2}}
$$
  

$$
y_i'' = G \sum_{j \neq i} m_j \frac{(y_j - y_i)}{r_{ij}^{3/2}},
$$
 (3.5)

where, to estimate the acceleration of star *i*, the sum is taken over all the interactions with the other stars *i*. Written as first order ODEs, we obtain:

$$
x'_{i} = u_{i}
$$
  
\n
$$
y'_{i} = v_{i}
$$
  
\n
$$
u'_{i} = G \sum_{j \neq i} m_{j} \frac{(x_{j} - x_{i})}{r_{ij}^{3/2}}
$$
  
\n
$$
v'_{i} = G \sum_{j \neq i} m_{j} \frac{(y_{j} - y_{i})}{r_{ij}^{3/2}},
$$
\n(3.6)

where  $x_i, u_i, y_i, v_i$  are the positions and velocities in the *x* and *y* directions of star *i* respectively.

With 7 stars, and 4 differential equations per star, this problem comprises 28 equations. As in [\[12\]](#page-38-6), we assume that the masses  $m<sub>i</sub> = i$  and that the gravitational constant *G* equals 1; the initial conditions are found in  $[12]$  $[12]$ . We integrate the problem in the time interval [0*,*3].

In the function that implements the derivative in  $R$  (pleiade), we start by separating the input vector Y into the coordinates  $(x, y)$  and velocities  $(u, v)$ of each star.

The distances in the *x* and *y* directions are created using R function outer. This function will apply FUN for each combination of  $x$  and  $y$ . It thus creates a matrix with seven rows and seven columns, having for  $dist \times$  on the position *i*, *j*, the value  $x_i - x_j$ .

The matrix containing the values  $r_{ij}^{3/2}$ , called rij3 is then calculated based on distx and disty.

Finally we multiply matrix distx or disty with the vector containing the masses of the stars (starMass), and divide by matrix rij3.

The result of these calculations are two matrices  $(fx, fy)$ , with seven rows and columns. As the distance between a body and itself is equal to 0, this matrix has NaN (Not a Number) on the diagonal.

The required summation to obtain  $u'$  and  $v'$  [\(3.5\)](#page-11-0) is done using R function col Sums; the argument  $na$ .  $rm = TRUE$  ensures that these sums ignore the NaNs on the diagonal of fx and fy.

During the movement of the seven bodies several quasi-collisions occur, where the squared distance between two bodies are as small as  $10^{-3}$ . When that happens, the accelerations  $u', v'$  get very high.

Thus, over the entire integration interval, there are periods with slow motion and periods of rapid motion, such that this problem can only be efficiently solved with an integrator that uses adaptive time stepping.

As the problem is non-stiff, it is solved with the "adams" method. We use the function system.time to have information about the elapsed time required to obtain the solution.

```
library(deSolve)
pleiade <- function (t, Y, pars) {
    x \leftarrow Y[1:7]y \leftarrow Y[8:14]u < - Y[15:21]v < - Y[22:28]distx <- outer(x, x, FUN = function(x, y) x - y)
    disty <- outer(y, y, FUN = function(x, y) x - y)
    rij3 <- (distx^2 + disty^2)(3/2)fx \leftarrow starMass * distx / rij3fy \langle- starMass * disty / rij3
    list(c(dx = u,dy = v,
           du = colSums(fx, na.rm = TRUE),
           dv = colSums(fy, na.rm = TRUE))}
starMass <- 1:7
\text{yini} < - \text{c(x1= 3, x2= 3, x3=-1, x4=-3, x5= 2, x6=-2, x7= 2,}y1= 3, y2=-3, y3= 2, y4= 0, y5= 0, y6=-4, y7= 4,
         u1= 0, u2= 0, u3= 0, u4= 0, u5= 0, u6=1.75, u7=-1.5,
         v1= 0, v2= 0, v3= 0, v4=-1.25, v5= 1, v6= 0, v7= 0)
print(system.time(
out <- ode(func = pleiade, parms = NULL, y = yini,
           method = "adams", times = seq(0, 3, 0.01))
```

```
user system elapsed
0.12 0.00 0.13
```
To use the solvers in the **deTestSet** package the instructions are:

```
library(deTestSet)
print(system.time(
 out2 <- ode(func = pleiade, parms = NULL, y = yini,
           method = bimd, times = seq(0, 3, 0.01)))
 user system elapsed
  1.3 0.0 1.3
print(system.time(
 out3 <- ode(func = pleiade, parms = NULL, y = yini,
           method = mebdfi, times = seq(0, 3, 0.01)))
```

```
user system elapsed
0.86 0.00 0.89
```
The execution times of bimd, gamd, mebdfi show that the Adams method is the most efficient solver for this problem. To create Fig. [3.5,](#page-14-0) we first loop over the seven stars, plotting the trajectory of each star in a separate figure. The initial value

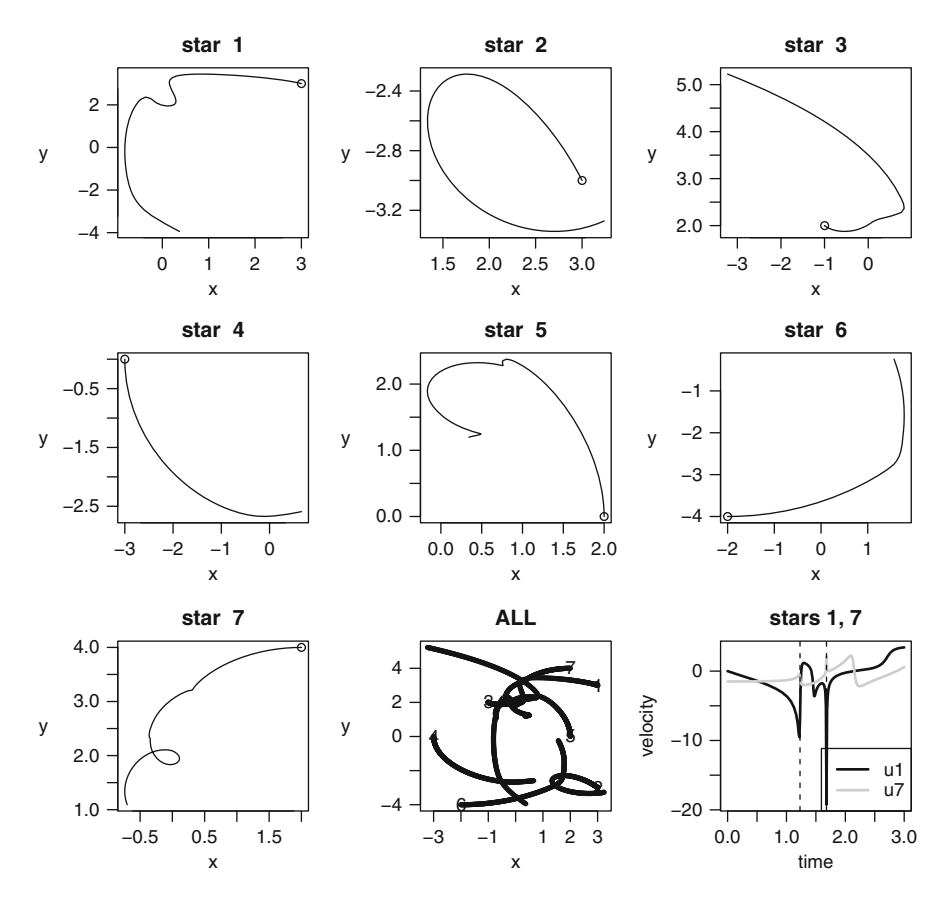

<span id="page-14-0"></span>**Fig. 3.5** The pleiades problem describes seven stars moving in a 2-D plane. The first eight figures depict the trajectory of each star; in the last figure the velocity in the *x*-direction of *stars 1* and *7* are depicted versus time; there is a near-collision at  $t = 1.23$  and  $t = 1.68$ , indicated with a *dotted vertical line*. See text for the R code

is represented as a point. Then we plot all trajectories in one figure, labelling the initial point of each star (text) with its number. The last figure depicts the velocity *u* of the first and seventh star versus time. These two stars almost collide at  $t = 1.23$  and at  $t = 1.68$ . We emphasise this by drawing a vertical line at these times; abline ( $v = ...$ ) does this.

```
par(mfrow = c(3, 3), mar = c(4, 4, 3, 2))for (i in 1:7) \{plot(out[,i+1], out[,i+8], type = "l",main = paste("star ",i), xlab = "x", ylab = "y")
   points (yini[i], yini[i+7])
 }
#
plot(out[, 2:8], out[, 9:15], type = "p", cex = 0.5,
```

```
main = "ALL", xlab = "x", ylab = "y")
text(yini[1:7], yini[8:14], 1:7)
#
matplot(out[,"time"], out[, c("u1", "u7")], type = "l",
     1wd = 2, col = c("black", "grey"), lty = 1,
    xlab = "time", ylab = "velocity", main = "stars 1, 7")abline(v = c(1.23, 1.68), lty = 2)
legend("bottomright", col = c("black", "grey"), lwd = 2,
        leqend = c("u1", "u7")
```
## *3.3.2 A Stiff Chemical Example*

We now implement an example, slightly adapted from [\[15\]](#page-38-13), describing ozone concentrations in the atmosphere. This example serves two purposes: (1) it provides a stiff problem (see Sect. 2.5) and (2) we use it to demonstrate how to use external data in a differential equation model.

The model describes the following three chemical reactions between oxygen  $(O_2)$ , ozone  $(O_3)$ , atomic oxygen  $(O)$ , nitrogen oxide  $(NO)$ , and nitrogen dioxide  $(NO<sub>2</sub>)$ :

$$
NO2 + hv \xrightarrow{r_1(t)} NO + O
$$
  
\n
$$
O + O2 \xrightarrow{r_2} O3
$$
  
\n
$$
NO + O3 \xrightarrow{r_3} O2 + NO2.
$$
\n(3.7)

The first reaction is the photo-dissociation of *NO*<sup>2</sup> to form *NO* and *O*. This reaction depends on solar radiation (*hv*), and therefore its rate  $(r_1(t))$  changes drastically at sunrise and sunset. The second reaction describes the production of ozone, which proceeds at a rate  $= r_2$ . In the third reaction, *NO* reacts with ozone (rate  $r_3$ ).

The Earth's ozone levels are of great interest as at high concentrations it is harmful to humans and animals, and because ozone is also a green-house gas.

According to the mass action law [\[2](#page-38-14)], the speed of the reaction is proportional to the product of the concentrations of the participating molecules. Thus, for  $r_1$ ,  $r_2$  and *r*<sup>3</sup> we can write:

$$
r_1(t) = k_1(t)[NO_2] \n r_2 = k_2[O] \n r_3 = k_3[NO][O_3].
$$
\n(3.8)

For the derivation of  $r_2$  we assumed the oxygen concentration to be constant, which, in the Earth's atmosphere is not too crude an assumption.

Based on these rates, the differential equations expressing the dynamics for the concentrations of *O*, *NO*, *NO*<sub>2</sub>, and *O*<sub>3</sub> (here written as  $([O], \ldots, [O_3])$  are [\[15\]](#page-38-13):

$$
[O]' = k_1(t)[NO_2] - k_2[O]
$$
  
\n
$$
[NO]' = k_1(t)[NO_2] - k_3[NO][O_3] + \sigma
$$
  
\n
$$
[NO_2]' = k_3[NO][O_3] - k_1(t)[NO_2]
$$
  
\n
$$
[O_3]' = k_2[O] - k_3[NO][O_3].
$$
\n(3.9)

Here  $\sigma$  is the emission rate of nitrogen oxide, which we assume constant, while the reaction rate  $k_1$  depends linearly on the solar radiation,  $h\nu(t)$ , according to:

$$
k_1(t) = k_{1a} + k_{1b}hv(t).
$$
 (3.10)

As the solar radiation is not constant, this rate changes with time. In the next section we will show how to efficiently implement the solar radiation into this model.

#### **3.3.2.1 External Variables**

Often external variables such as the solar radiation are imposed on a differential equation problem by means of a *time series*. For the ozone chemistry example, the solar radiation time series consists of one measurement taken each 0.5 h, and extending over 5 days. Such data is best input as a data.frame or a matrix. Here the data.frame called Light is read from a file ("Light.rda"); the first four datapoints are shown:

```
load(file = "Light.rda")
head(Light, n = 4)
```
day irrad 1 0.0000000 0.0000 2 0.3333333 0.0000 3 0.3541667 164.2443 4 0.3750000 204.7486

In order to use this data in the ODE system, we need a way to interpolate the halfhourly observations to the exact time points at which the integration routine will require them. However, as the solvers adapt their time steps depending on local properties of the integration, we have no prior knowledge about the times at which the derivative function will be called.

R function approxfun is an ingenious method that allows a user to perform this interpolation. It is used in two steps:

- 1. First an *interpolating function* that contains the data (*x* and *y*-values) is constructed.
- 2. This function is then used to provide the interpolated value at intermediate time steps.

The interpolating function is created by a call to approxfun, passing the *x*- and *y*data in data.frame Light. We want the values to be linearly interpolated in between data points, but as this is the default interpolation method of approxfun, we do not need to specify this.

```
irradiance <- approxfun(Light)
```
The interpolating function is called irradiance here, and it is created only once, outside of the derivative function (chemistry, see below). Once created, we can simply call function irradiance with the appropriate time-value to retrieve the solar radiation at that time. To show that this actually works, the next statement calculates the irradiances at specific time points (0*,*0*.*25*,*0*.*5*,*0*.*75*,*1):

```
irradiance(seq(from = 0, to = 1, by = 0.25))
```
[1] 0.0000 0.0000 698.8911 490.4644 0.0000

Within the derivative function, we will use irradiance to interpolate the time series to the requested time of the simulation (as given by input argument  $t$ ).

We are now well equipped to write the R code for the chemistry model; we define parameter values and initial conditions first. $3$ 

```
k3 <- 1e-11; k2 <- 1e10; k1a <- 1e-30
k1b <- 1; sigma <- 1e11
yini <- c(O = 0, NO = 1.3e8, NO2 = 5e11, O3 = 8e11)
```
The derivative function is defined next; it not only returns the derivatives, but also the solar radiation (last statement).

```
chemistry \leftarrow function(t, y, parms) {
  with(as.list(y), \{radiation <- irradiance(t)
     k1 <- k1a + k1b*radiation
     dO <- k1*NO2 - k2*O<br>dNO <- k1*NO2 - k3*NO*O3 + sigma
     dNO <- k1*NO2 - k3*NO*O3<br>dNO2 <- -k1*NO2 + k3*NO*O3
     dNO2 <- k1*NO2dO3 <- k2*O - k3*NO*O3
     list(c(dO, dNO, dNO2, dO3), radiation = radiation)
   })
 }
```
Note how, in the first statement of function chemistry, the light intensity (or radiation) at time t is extracted by a call to the interpolating function irradiance.

We solve the IVP over a period of 5 days using the "bdf" method. For a model that is stiff this method is very efficient.

```
times \langle - seq(from = 0, to = 5, by = 0.01)
out <- ode(func = chemistry, parms = NULL, y = yini,
           times = times, method = "bdf")
```
We use **deSolve**'s plot method to plot all dependent variables and the output variable radiation in one figure.

<sup>&</sup>lt;sup>3</sup>Here it is worthwhile to point to the difference of the letter "O" and the number "0" in the definition of yini; many strange behaviors of DE models are due to mistyping O and 0.

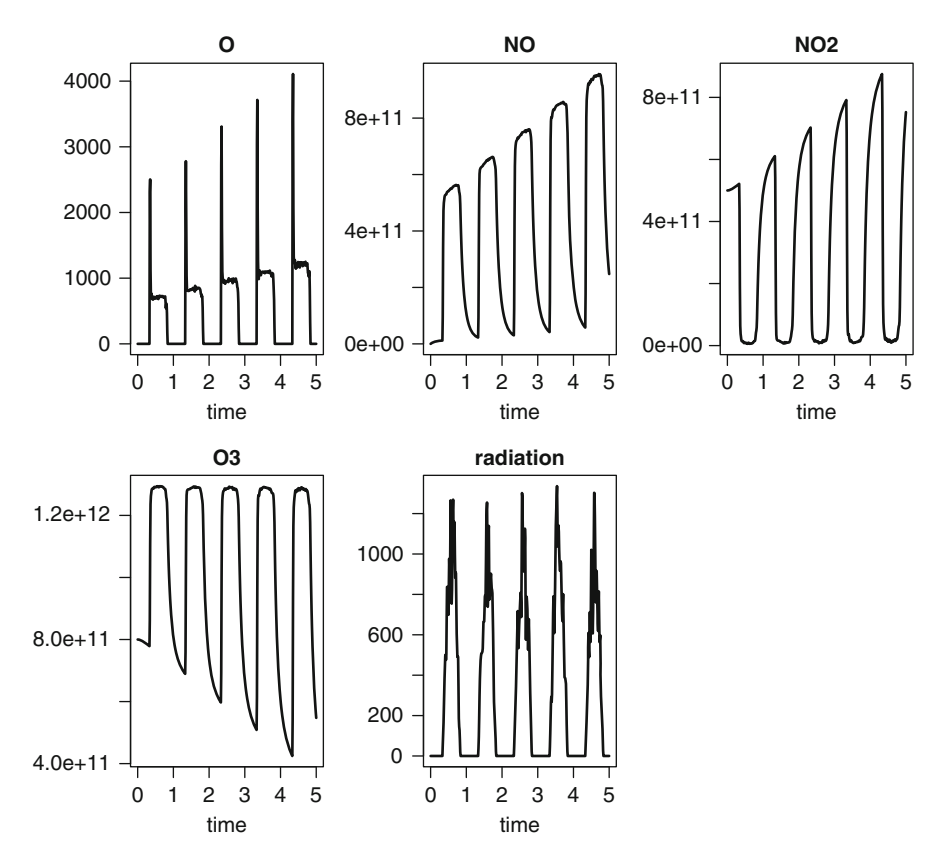

<span id="page-18-0"></span>Fig. 3.6 The atmospheric chemistry model solved with the bdf method. See text for the R code

plot(out, type =  $"l", \text{ lwd} = 2)$ 

The results (Fig. [3.6\)](#page-18-0) show how, at the onset of the day the *O* and *NO* concentrations increase drastically, due to the photo-dissociation reaction, which rapidly exhausts  $NO<sub>2</sub>$ . As most of the *O* produced reacts with  $O<sub>2</sub>$  at a very high rate to form  $O<sub>3</sub>$ , the *O* concentrations increase only little compared to *NO*.

## **3.4 Discontinuous Equations, Events**

Many real-world model applications involve discontinuities. As R's integration routines all assume that a solution is sufficiently continuous over a time step, handling such discontinuities sometimes requires special consideration.

There are several levels of difficulty arising in discontinuous model systems. In the simplest case, it is just the forcing or external variables of the system that are not smooth. We gave an example of that in the previous section, where ozone degradation depended on light which was prescribed to the model by linear interpolation between data points.

In this section we give several other examples. The first is a (pharmacokinetic) example of a patient taking a pill every day. This changes the dosing of the drug in the blood in a discontinuous way. As these discontinuities affect the *derivatives* of the dependent variables they are quite easy to handle.

It is much more difficult to deal with events that cause sudden jumps in the *values* of the dependent variables. This is because the integration methods ignore all direct changes to the state variable values if they occur within the derivative function. We give an example of a patient injecting a drug at regular intervals.

In the above two examples, it is known in advance *when* the change will be triggered, as they occur at preset times. It is even more difficult to deal with sudden changes that occur only when certain conditions are met. In such cases, a *root* function is necessary to locate when these conditions arise, after which an *event* function is called to perform the change. We exemplify this type of discontinuity with an ODE describing a bouncing ball, and a model that describes temperature changes in a heat-controlled room.

Finally, it is not uncommon for solvers that take large steps to miss certain events. As this leads to wrong solutions, it is important to recognise this, and to take appropriate action to avoid it happening.

### *3.4.1 Pharmacokinetic Models*

In order to be effective, the concentration of a drug taken by a patient must be large enough, yet too high concentrations may have serious side effects. Pharmacokinetic models are non-pervasive tools to test the optimal frequency and dosing of drug intake. They represent absorption, distribution, decay and excretion of a drug [\[21\]](#page-39-6).

Drugs can be dosed orally (pills), or directly injected in the blood. In the first case, the action will operate on the processes (absorption through the gut),while in the latter case, the action will (almost) instantaneously alter the concentration in the blood.

#### <span id="page-19-0"></span>**3.4.1.1 A Two-Compartment Model Describing Oral Drug Intake**

Consider a patient taking a pill every day at the same time. As the pill passes the gastro-intestinal tract, the drug enters the blood by absorption through the gut wall. The delivery of the drug to the gastro-intestinal tract proceeds for 1 h after which it ceases until the next ingestion and so on.

Once in the blood, the drug distributes in the tissues, where it is chemically inactivated, so that it can be excreted from the body. An (overly) simple twocompartment model, representing drug concentration in the gut  $(v_1)$  and in the blood  $(v<sub>2</sub>)$  can represent this process  $[24]$ :

$$
y'_1 = -ay_1 + u(t)
$$
  
\n
$$
y'_2 = ay_1 - by_2.
$$
\n(3.11)

Here *a* is the absorption rate, *b* is the removal rate from the blood, and the term  $u(t)$ represents the daily delivery of the drug to the intestinal tract, which we assume to occur over a period of 1 h.

The discontinuity in this model lies in the dosing of the drug to the intestine  $(u(t))$ , which takes a constant value for 1 h, after which it is 0 for the rest of the day.

We now implement the R code for this pharmacokinetic problem. We first define parameters and initial conditions (starting with 0 concentration in both the intestinal tract and blood) and then implement the derivative function (pharmacokinetics).

As the uptake is periodic, we can use the modulo function (%%) to represent the uptake of the drug:

```
a \leftarrow 6; b \leftarrow 0.6yini \leftarrow c(intestimate = 0, blood = 0)
```

```
pharmacokinetics <- function(t, y, p) {
   if (24*t) % 24 \leq 1uptake <- 2
   else
     uptake <- 0
   dy1 \leftarrow -a* y[1] + uptakedy2 \leftarrow ax \ y[1] - b \ xy[2]list(c(dy1, dy2))}
```
The problem is solved in the usual way, and its output plotted:

```
times \langle - seq(from = 0, to = 10, by = 1/24)
out <- ode(func = pharmacokinetics, times = times,
            y = yini, parms = NULL)
plot(out, 1wd = 2, xlab = "day")
```
The upper panel of Fig. [3.7](#page-21-0) shows the result. At the start of the solution, and for each first hour of the day, the drug is ingested which causes a steep rise in the intestinal concentrations. As the drug enters the blood, its concentration in the intestine decreases exponentially, while initially increasing in the blood, where it is degraded. Since the inflow to the blood drops exponentially; at a certain point in time loss will exceed input and the concentration in the blood will start to decrease until the next drug dose.

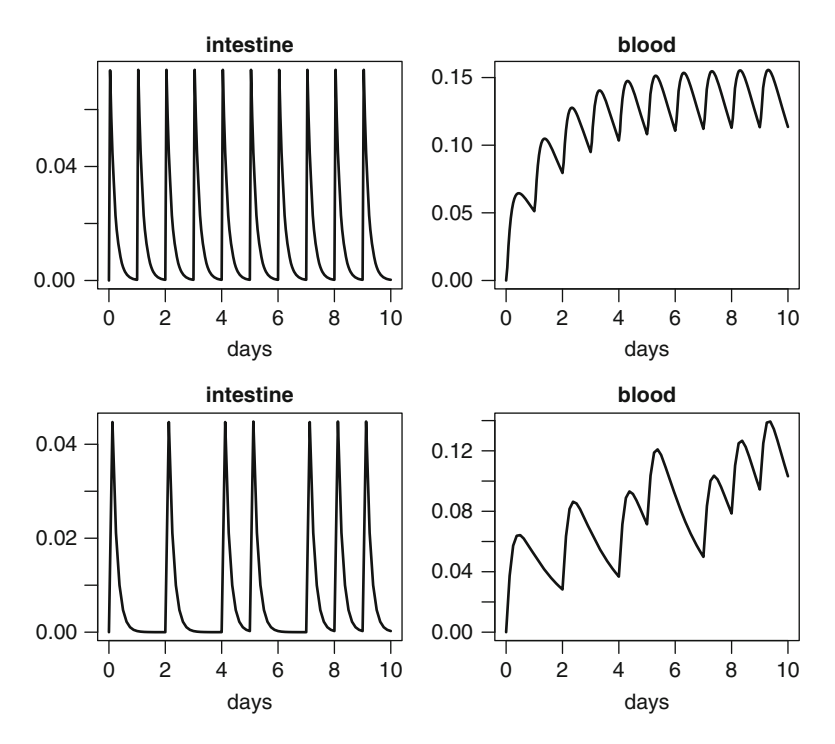

<span id="page-21-0"></span>**Fig. 3.7** The 2-compartment pharmacokinetic model, describing the concentration of a dailydosed drug in the intestinal tract and in the blood. *Above*: correct solution; *below*: wrong solution caused by too "efficient" a solver. See text for the R code

The initial concentration in the blood is very small but, as time proceeds, the daily-averaged concentration increases to reach some kind of dynamic equilibrium, which is nearly attained after 5–6 days.

When dealing with models that have such discontinuities it is very easy to miss some of the short inputs or abrupt changes. As it is important to recognise such a failure of the solvers, we will trigger one now. We ask for less output, say every 3 h, and we use an efficient integration routine that can take large time steps, the implicit Adams method ("impAdams").

```
times \leftarrow seq(0, 10, by = 3/24)
out2 <- ode(func = pharmacokinetics, times = times,
            y = yini, parms = NULL, method = "impAdams")
plot(out2, lwd = 2, xlab = "days")
```
The results (Fig. [3.7](#page-21-0) lower panel) clearly show that the behavior is correct only during the first day of the simulation. After that, the integrator regularly misses the drug pulse! As the algorithm selects its time step according to the local accuracy requirements, before the intake of the drug the time step is rather large, occasionally much larger than the pulse width of 1 h, during which the drug is taken. Consequently it may easily miss this pulse until, by chance, it steps into another pulse interval.

When this kind of behavior is suspected, it is wise to restrict the size of the time step. For this particular model, adding argument hmax  $= 1/24$  or using a lower absolute tolerance  $atol = 1e-10$  in the call to the ode function will fix the problem.

#### <span id="page-22-0"></span>**3.4.1.2 A One-Compartment Model Describing Drug Injection**

In the previous example, uptake of a pill changed the *derivative* of the intestinal drug concentration. The differential equations differ when the drug is injected directly in the blood stream. In this case, the *concentration* of the drug in the blood is quasiinstantaneously altered, and there is no need to describe the concentration in the intestinal tract. The model that describes the dynamics of the drug in the blood, *in between injections* reads:

```
b \le -0.6yini \leftarrow c(blood = 0)
```

```
pharmaco2 <- function(t, blood, p) {
   dblood <- - b * blood
   list(dblood)
 }
```
Assume a patient who injects daily doses of a drug in her veins, each time increasing the concentration by 40 units. The injection event causes the *value* of the state variable to be altered not the *derivative*, as in previous example. Unfortunately, the solvers in **deSolve** ignore any changes in the state variable values when made in the derivative function, so this is not so simple to implement.

The drug injections have to be specified in a special event data.frame

```
injectevents <- data.frame(var = "blood",
                           time = 0:20,
                           value = 40,
                           method = "add")head(injectevents)
```
var time value method 1 blood 0 40 add 2 blood 1 40 add 3 blood 2 40 add 4 blood 3 40 add 5 blood 4 40 add 6 blood 5 40 add

<span id="page-23-0"></span>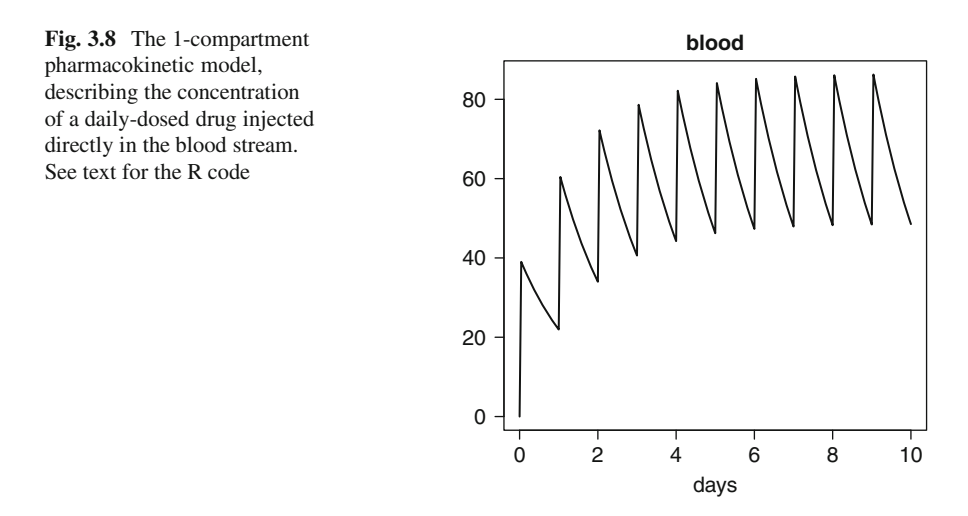

The event is said to add the *value* 40 to the *var*iable blood, at the prescribed *time*. Other methods of events are to replace with a value, or to multiply with a value (see "events" help page of the package **deSolve**; ?events).

When the problem is solved, the existence of an event data.frame is specified by passing to the solver, a list called events, which contains the data:

```
times \langle - seq(from = 0, to = 10, by = 1/24)
out2 <- ode(func = pharmaco2, times = times, y = yini,
            parms = NULL, method = "impAdams",
            events = list(data = injectevents))
```
The results (Fig. [3.8\)](#page-23-0) show the instantaneous adjustment of the concentration in the blood upon injection of the drug, and the exponential decrease in between injections.

plot(out2, lwd = 2, xlab="days")

### <span id="page-23-1"></span>*3.4.2 A Bouncing Ball*

In the previous pharmacokinetic examples, it was known in advance when a certain event was occurring. This allowed us to specify the events in a data.frame (Sect. [3.4.1.2\)](#page-22-0), or to estimate the occurrence based on the simulation time (using the modulo function in Sect. [3.4.1.1\)](#page-19-0). The events either consisted of a change in the problem specification (the derivative), when inputing the drug in the intestinal tract (Sect. [3.4.1.1\)](#page-19-0), or in a change in the value of the state variables when injecting the drug directly (Sect. [3.4.1.2\)](#page-22-0).

In many cases, we do not know in advance when a certain switch will occur, and locating this will be part of the solution.

Consider the example of a bouncing ball [\[25](#page-39-8)], specified by its position above the ground (*y*). The ball is thrown vertically, from the ground ( $y(0) = 0$ ), with

initial velocity  $y'$  of 10m s<sup>-1</sup>. As the ball hits the ground, it bounces. This causes a sudden change in the value of the ball's velocity (a sign-reversal and reduction of its magnitude).

The differential equation and initial conditions specifying an object falling without friction through the air are:

$$
y'' = -gy(0) = 0y'(0) = 10,
$$
 (3.12)

where  $y''$  is the acceleration,  $y'$  the velocity and  $y$  the height of the object above the ground.

Before this second order equation can be solved, it is rewritten as two first order equations, by including a description of the ball's velocity ( $y_2 = y_1'$ ). The acceleration *g* is taken as  $9.8 \text{ m s}^{-2}$ .

$$
y'_1 = y_2\n y'_2 = -9.8\n y_1(0) = 0\n y_2(0) = 10.
$$
\n(3.13)

Function ball specifies the differential system, which applies in between bounces. The dependent variables are the height  $(y_1)$  and velocity  $(y_2)$  of the ball.

```
library(deSolve)
\text{vini} <- c(height = 0, velocity = 10)
```

```
ball \leftarrow function(t, y, parms) {
   dy1 <- y[2]dy2 \le -9.8list(c(dy1, dy2))
 }
```
The ball bounce event is triggered by a root function, which signals when the ball hits the ground, i.e. when  $y[1] = 0$ . The root function thus simply returns  $v[1]$ :

rootfunc <- function(t,  $y$ , parms)  $y[1]$ 

During the ball bounce (the "event"), its velocity  $(y[2])$  is reversed and reduced by 10%. The event function must return both state variables:

```
eventfunc <- function(t, y, parms) {
 y[1] <- 0
 y[2] <- -0.9*y[2]
  return(y)
 }
```
<span id="page-25-0"></span>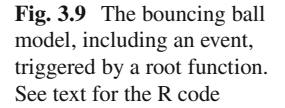

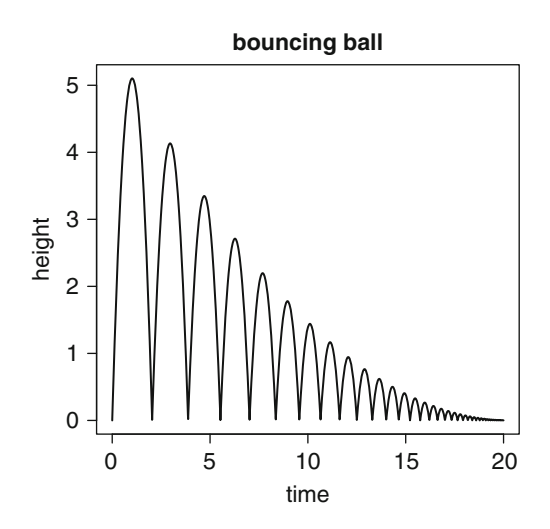

After specifying the output times, the model is solved. Several integration routines in the package **deSolve** can locate the root of a function (see Table A.8). Here we use the default method from ode, which is lsoda.

The solver needs to be informed that the event is triggered by a root (root  $=$ TRUE), and the name of the event function ( $func = eventfunc$ ) and the name of the root function (rootfun = rootfunc) passed.

```
times \langle - seq(from = 0, to = 20, by = 0.01)
out \langle -\rangle ode(times = times, y = yini, func = ball,
               parms = NULL, rootfun = rootfunc,
               events = list(func = eventfunc, root = TRUE))
```
Fig. [3.9](#page-25-0) shows how the ball bounces, each time loosing momentum:

```
plot(out, which = "height", lwd = 2,
     main = "bouncing ball", ylab = "height")
```
Note that the integrators detect the presence of an event in an integration step by a sign change of the root function value. Therefore, if the function has multiple roots in one step, some may be missed. Also, the solver will not be able to detect a root that does not cross the zero value. For the bouncing ball example, this becomes clear if we solve the model for a longer period; at a certain point in time, a root will go unnoticed, and the ball's height will be negative and will be decreasing strongly in time.

## *3.4.3 Temperature in a Climate-Controlled Room*

We now deal with an example where the model dynamics change in response to a certain *switching* function, i.e.

$$
y' = f_1(x)
$$
 if  $g(x) = 1$   
\n $y' = f_2(x)$  if  $g(x) = 0$ , (3.14)

where  $g(x)$  is a *switch*.

Assume that in a climate-controlled room, the heat is switched on when the temperature drops below 18◦C, and off when the room becomes warmer than 20◦C. When the heating is on, the room warms at a constant rate, while there is constant cooling otherwise. The differential equations are thus different during the cooling and warming phases.

The challenge here is to know in which phase the system is. We could use a parameter, denoting the cooling or warming phase, but parameters cannot readily be changed (they are, by definition, assumed "constant" during the simulation).

Instead the problem is reformulated by adding the switching parameter as a state variable to the system of differential equations. The derivative of this state variable is set to 0 (i.e. it does not change during the integration), and its value is altered only when an event takes place, i.e. when the temperature exceeds a critical value and the heater turns on or off. Here is how we implement this model in R:

The model describes two state variables, the room temperature and the switching variable. The simulation starts off with a room temperature =  $18\degree C$ , and heating switched on  $(y[2]=1)$ .

The temperature (y[1]) either increases at a rate of 1<sup>°</sup>C per time unit, or decreases at a rate of  $0.5\degree \text{C}t^{-1}$ , depending on whether the switch state variable  $(y[2])$  has a value 1 or 0. The derivative of the switch state variable,  $dy2$  is 0:

```
yini \langle -c(t) \rangle = 18, heating on = 1)
```

```
temp \leftarrow function(t, y, parms) {
   dy1 \leftarrow ifelse(y[2] == 1, 1.0, -0.5)dy2 \le -0list(c(dy1, dy2))
 }
```
The event is triggered when the temperature  $(y[1])$  either takes the value of 18 or 20; this is at the root of either one of the functions  $y[1]-18$  or  $y[1]-20$ :

rootfunc <- function(t,  $y$ , parms) c( $y$ [1]-18,  $y$ [1]-20)

The event will switch the heating on or off, i.e. the switch will change from TRUE to FALSE or vice versa. Using the "!" (or "not") function is the simplest way to achieve this switch; note that the event function must return both state variables.

```
eventfunc \langle -\text{function}(t, y, \text{params})\rangley[1] <- y[1]y[2] < -1 y[2]return(y)
 }
```
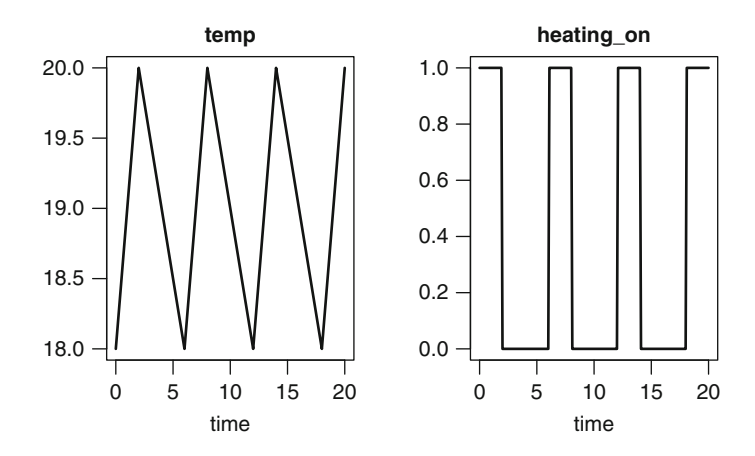

<span id="page-27-0"></span>**Fig. 3.10** The temperature model, including an event, triggered by a root function. See text for the R code

The model is now solved with lsode, and the two state variables plotted versus time (Fig. [3.10\)](#page-27-0)

```
times \leftarrow seq(from = 0, to = 20, by = 0.1)
out <- lsode(times = times, y = yini, func = temp,
             parms = NULL, rootfun = rootfunc,
             events = list(func = eventfunc, root = TRUE))
```

```
plot(out, lwd = 2)
```
The solver has stored the times at which the heating was turned on or off, in attribute troot:

```
attributes(out)$troot
```
[1] 2 6 6 6 8 12 14 18

You will notice that the same root at  $t = 6$  was located three times. This is a numerical artifact. Even worse, if we extend the integration, the solver will at a certain point miss a root. Practical experience indicates that the root finding procedure that we implemented in radau is more robust for this type of model than the solver lsode that we used here. Solver radau will be discussed in Chap. 5.

## **3.5 Method Selection**

If the problem is non-stiff we will normally use a predictor-corrector method or an explicit Runge-Kutta method, while for stiff problems, we will use an implicit method. Implicit methods require that, at each time step, a system of equations is solved to give the required solution (see Sect. 2.6). If the problem is stiff and linear then the algebraic equations to be solved are linear. In contrast, nonlinear equations are typically solved iteratively, using a variant of Newton's method [\[20\]](#page-39-9). This leads to a linear algebraic problem involving the Jacobian matrix at each iteration, and therefore multiple function evaluations per time step. Although in practice, the Jacobian will not be inverted (this is very inefficient), but rather Gaussian elimination will be used, this still requires quite a lot of computational overhead. On the other hand, as these multistep methods use previously computed values to evaluate the values at the next time step, they can attain high order of accuracy in less steps than taken by explicit methods, such as Runge-Kutta methods. The tradeoff between number of steps and number of function evaluations per step, versus the overhead induced by the calculations involving the Jacobian determine which method is most efficient for a particular problem.

It will soon become very clear if we choose the wrong method. For instance, if an explicit method is chosen to solve a stiff problem, very small time steps will be taken in order to maintain stability, and it will take a long time to solve the problem. In such cases, the implicit bdf methods will be able to take much larger steps and solve the problem in a fraction of the time. In contrast, for nonstiff methods, the computational burden of Jacobian evaluation may overwhelm the fewer function evaluations needed. This is especially the case for very large sets of equations (e.g. resulting from numerically approximating partial differential equations, see Chap. 8), which, if they do not generate a stiff problem, may be much more efficiently solved with an explicit method.

It is generally not clear in advance which method may be best suited for a particular problem, but as using the optimal method may significantly improve overall performance, we give some rules of thumb to aid in the selection of the most appropriate method:

- 1. Use an implicit method only if the ODE problem is stiff; bdf, radau, mebdfi, gamd or bimd are best suited for very stiff problems, the adams methods for mildly stiff problems. The latter may also be more efficient for non-stiff problems, although the explicit Runge-Kutta methods are contenders in these cases.
- 2. If it is not known whether a problem is stiff, then use lsoda from the package **deSolve** or dopri5, cashkarp or dopri853 from the package **deTestSet** to print when problems become stiff. To provoke the printing of these features, set argument verbose=TRUE.
- 3. The diagnostics of a solution generated by the solvers provide a user with information about the number of function evaluations, and, for implicit methods, of the number of Jacobian decompositions. The diagnostics of method lsoda will tell the user which method was used, and when lsoda has switched between methods during the simulation.
- 4. Performance can be readily assessed by timing a model solution, using R's function system.time() method. So, as a crude approach, we can try several methods and simply take the one that requires least simulation time with a similar

accuracy (work precision diagrams described in Sect. [3.5.1.3](#page-33-0) are very useful for this purpose).

5. We can also assess performance by recording the number of function or Jacobian evaluations.

## *3.5.1 The van der Pol Equation*

A commonly used example to demonstrate stiffness is the van der Pol problem (see [\[11](#page-38-5)]). It is defined by the following second order differential equation:

<span id="page-29-0"></span>
$$
y'' - \mu(1 - y^2)y' + y = 0,\tag{3.15}
$$

where  $\mu$  is a parameter. We convert [\(3.15\)](#page-29-0) in a first order system of ODEs by adding an extra variable, representing the first order derivative:

$$
y'_1 = y_2
$$
  
\n
$$
y'_2 = \mu (1 - y_1^2) y_2 - y_1.
$$
\n(3.16)

Stiff problems are obtained for large  $\mu$ , non-stiff for small  $\mu$ ; the problems have both stiff and non-stiff parts for intermediate values of the parameter. We run the model for  $\mu = 1, 10, 1000$ , and using ode as the integrator:

```
\text{yini } \leq -c(y = 2, \text{ dy } = 0)Vdpol <- function(t, y, mu)
    list(c(y[2]),mu * (1 - y[1]^2) * y[2] - y[1]))
```

```
times \leq - seq(from = 0, to = 30, by = 0.01)
nonstiff \langle -\rangle ode(func = Vdpol, parms = 1, y = yini,
                times = times, verbose = TRUE)
interm <- ode(func = Vdpol, parms = 10, y = yini,
                times = times, verbose = TRUE)
stiff <- ode(func = Vdpol, parms = 1000, y = yini,
                times =0:2000, verbose = TRUE)
```
#### **3.5.1.1 Printing the Diagnostics of the Solutions**

Function diagnostics prints the characteristics of the solutions. If we do this for the run with  $\mu = 1$ , then we see that lsoda solves the problem with the adams method, which requires 6009 function evaluations (Fig. [3.11a](#page-30-0)). In contrast, for  $\mu = 10$ , lsoda switches back and forth three times between the backward differentiation and the Adams formula, in the interval [0,30] (3897 function evaluations). The functions cashkarp and dopri5 consider the problem to become stiff at  $t = 0.96$  and  $t = 0.14$  respectively, while dopri853 does not

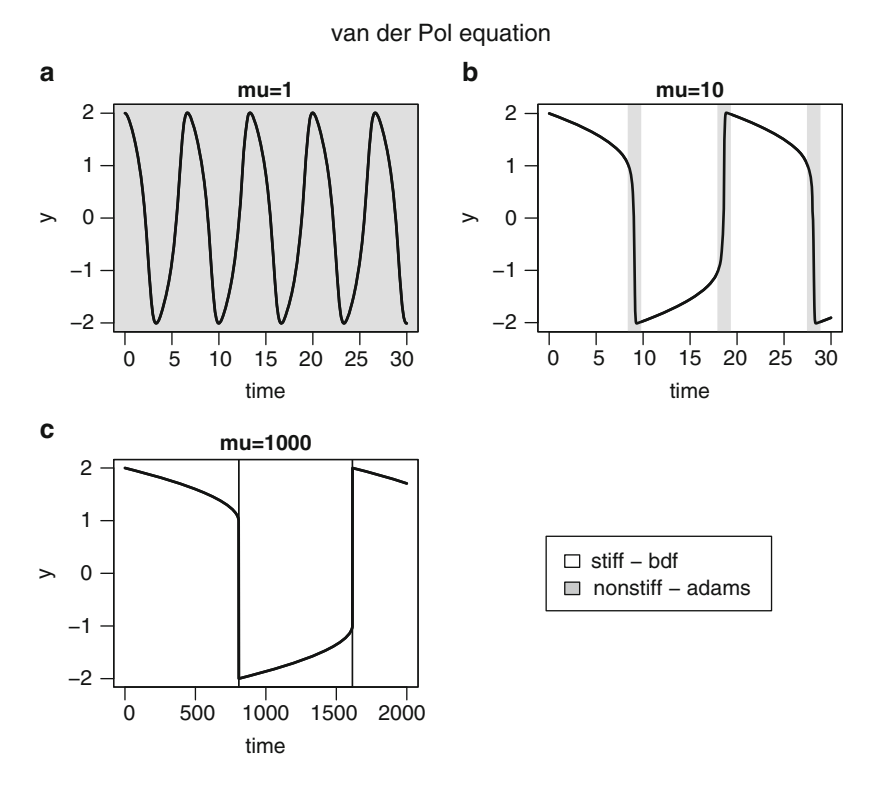

<span id="page-30-0"></span>Fig. 3.11 Three solutions of the van der Pol equation, solved with method lsoda. The regions where the solver uses the adams or the backward differentiation formula are indicated

consider this problem to be stiff. Method switching by lsoda also occurs twice when  $\mu = 1000$ , in the time interval [0, 2000] but here the region where the nonstiff method is used is very narrow (the thin grey line in Fig. [3.11c](#page-30-0)).

diagnostics(nonstiff)

```
--------------------
lsoda return code
--------------------
 return code (idid) = 2
 Integration was successful.
--------------------
INTEGER values
--------------------
 1 The return code : 2
 2 The number of steps taken for the problem so far: 3004
 3 The number of function evaluations for the problem so far: 6009
```

```
5 The method order last used (successfully): 7
  6 The order of the method to be attempted on the next step: 7
  7 If return flag =-4,-5: the largest component in error vector 0
  8 The length of the real work array actually required: 52
  9 The length of the integer work array actually required: 22
 14 The number of Jacobian evaluations and LU decompositions so far: 0
 15 The method indicator for the last succesful step,
           1=adams (nonstiff), 2= bdf (stiff): 1
 16 The current method indicator to be attempted on the next step,
           1=adams (nonstiff), 2= bdf (stiff): 1
--------------------
RSTATE values
--------------------
  1 The step size in t last used (successfully): 0.01
  2 The step size to be attempted on the next step: 0.01
  3 The current value of the independent variable which the solver has
    reached: 30.00947
  4 Tolerance scale factor > 1.0 computed when requesting too much
   accuracy: 0
  5 The value of t at the time of the last method switch, if any: 0
```
#### **3.5.1.2 Timings**

We can also run the same model with different integrators, each time printing the time it takes (in seconds) to solve the problem:

```
library(deTestSet)
system.time(ode(func = Vdpol, parms = 10, y = yini,
                times = times, method = "ode45") )
```

```
user system elapsed
 0.29 0.00 0.30
system.time(ode(func = Vdpol, parms = 10, y = yini,
               times = times, method = "adams"))
 user system elapsed
 0.06 0.00 0.06
system.time(ode(func = Vdpol, parms = 10, y = yini,
               times = times, method = "bdf")user system elapsed
 0.06 0.00 0.07
system.time(radau(func = Vdpol, parms = 10, y = yini,
               times = times))
```

```
user system elapsed
0.27 0.00 0.27
```

```
system.time(bimd(func = Vdpol, parms = 10, y = yini,
               times = times))
```

```
user system elapsed
0.17 0.00 0.18
```

```
system.time(mebdfi(func = Vdpol, parms = 10, y = yini,
                times = times))
```

```
user system elapsed
0.06 0.00 0.06
```
We ran the van der Pol problem with a number of different integration methods, each time using diagnostics to write the number of steps, function evaluations, Jacobian matrix decompositions and method switches performed by the integrators. Results are in Table [3.1.](#page-32-0) Clearly, the adams method which is most efficient for solving the non-stiff problem (requires fewest function evaluations), becomes completely unsuited in the stiff case, requiring more than eight million function evaluations! The implicit methods (lsoda, bdf, impAdams, mebdfi) perform rather well in all cases.

<span id="page-32-0"></span>

| Method                   | л.<br><b>Steps</b> | Function<br>evaluations | Jacobian<br>evaluations | Switches to<br>adams |
|--------------------------|--------------------|-------------------------|-------------------------|----------------------|
| times=seq $(0, 30, 0.1)$ | $\mu = 1$          |                         |                         |                      |
| lsoda                    | 528                | 1173                    | $\Omega$                | $\mathbf{0}$         |
| bdf                      | 789                | 1070                    | 64                      |                      |
| adams                    | 675                | 744                     | $\Omega$                |                      |
| impAdams                 | 539                | 811                     | 55                      |                      |
| rk45ck                   | 300                | 1802                    | $\Omega$                |                      |
| mebdfi                   | 659                | 2439                    | 71                      |                      |
| times=seq $(0, 30, 0.1)$ | $\mu = 10$         |                         |                         |                      |
| lsoda                    | 705                | 1286                    | 22                      | 3                    |
| bdf                      | 781                | 1096                    | 71                      |                      |
| adams                    | 1384               | 1681                    | $\theta$                |                      |
| impAdams                 | 625                | 896                     | 60                      |                      |
| rk45ck                   | 415                | 2492                    | $\Omega$                |                      |
| mebdfi                   | 610                | 2383                    | 73                      |                      |
| $\ttimes=0:2000$         | $\mu=1,000$        |                         |                         |                      |
| lsoda                    | 2658               | 3561                    | 157                     | $\overline{2}$       |
| bdf                      | 2744               | 3424                    | 194                     |                      |
| adams                    | 6829877            | 8730223                 | $\theta$                |                      |
| impAdams                 | 2646               | 3447                    | 210                     |                      |
| rk45ck                   | 1307209            | 7843256                 | $\overline{0}$          |                      |
| mebdfi                   | 815                | 3200                    | 101                     |                      |

**Table 3.1** Performance of various integration routines implemented in **deSolve**, based on the van der Pol equation with different values of parameter  $\mu$ 

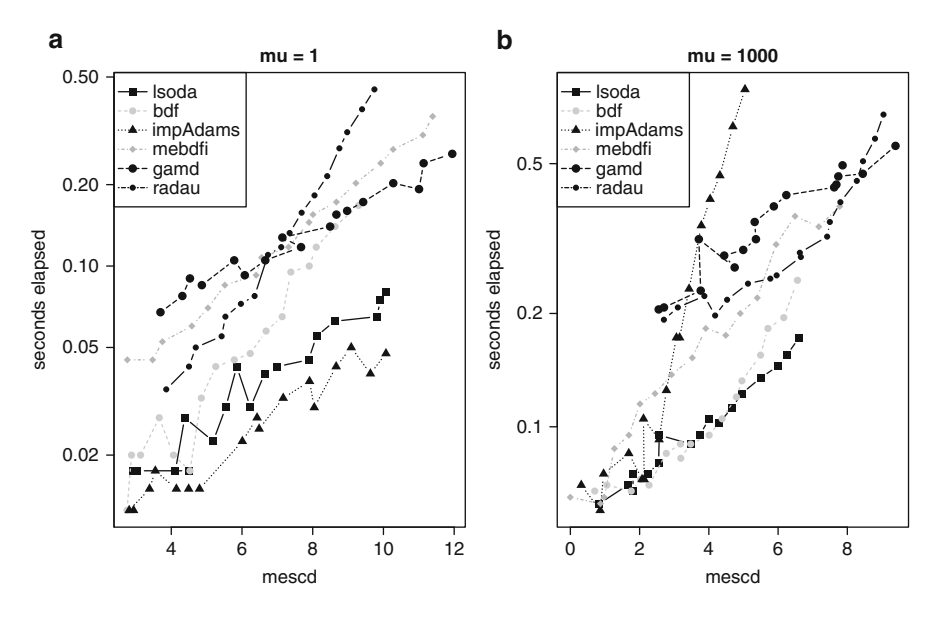

<span id="page-33-1"></span>**Fig. 3.12** Work precision diagrams for the van der Pol problem

#### <span id="page-33-0"></span>**3.5.1.3 Work Precision Diagrams and mescd**

In the previous section we compared the execution time of the codes, using the default relative and absolute tolerances. Most codes implement an error estimate (see Sect. 2.1.2.2), but it is not assured that the error will be of the same order as the prescribed tolerances. A common way to compare codes is to use the so-called work precision diagrams using the *mixed error significant digits*, *mescd*, defined by:

$$
mescd := -\log_{10}(\max(|absolute\ error/(atol/rtol+|ytrue|)|)), \quad (3.17)
$$

where the *absolute error* is computed at all the mesh points at which output is wanted, *atol* and *rtol* are the input absolute and relative tolerances, *ytrue* is a more accurate solution computed using the same solver with smaller relative and absolute input tolerances and where  $//$ ,  $+$  and max) are element by element operators.

For every solver, a range of input tolerances were used to produce plots of the resulting mescd values against the number of CPU seconds needed for a run. Here we took the average of the elapsed CPU times of four runs. The format of these diagrams is as in  $([11, 12], pp. 166–167, 324–325)$  $([11, 12], pp. 166–167, 324–325)$  $([11, 12], pp. 166–167, 324–325)$  $([11, 12], pp. 166–167, 324–325)$  $([11, 12], pp. 166–167, 324–325)$ . As an example we report in Fig. [3.12](#page-33-1) the work precision diagrams for the methods lsoda, bdf, impAdams, mebdfi, radau, gamd running the van der Pol problem with  $\mu = 1$  and for  $\mu = 1000$ . The range of tolerances used is, for all codes,  $rtol = 10^{-4+m/4}$  with  $m = 0, 2, \ldots, 32$ , all the other parameters are the default. We use times  $\leq -0.30$ for  $\mu = 1$  and for  $\mu = 1000$  we use times <-0:2000 for Fig. [3.12.](#page-33-1)

We want to emphasize that the reader should be careful when using these diagrams for a mutual comparison of the solvers. The diagrams just show the result of runs with the prescribed input on the specified computer. A more sophisticated setting of the input parameters, another computer or compiler, as well as another range of tolerances, or even another choice of the input vector times may change the diagrams considerably (not shown). For the van der Pol problem for  $\mu = 1$ the impAdams is the most efficient code (Fig. [3.12a](#page-33-1)), while for  $\mu = 1000$  lsoda and bdf require the least computational time to compute a solution with a similar number of *mescd* (Fig. [3.12b](#page-33-1)).

### **3.6 Exercises**

#### *3.6.1 Getting Started with IVP*

Solve the problem

$$
y' = y^2 + t,\tag{3.18}
$$

with initial condition  $y(0) = 0.1$  on the interval [0,1]; write the output to matrix out.

Now solve the following equations

<span id="page-34-0"></span>
$$
y' = y^2 - yt,
$$
\n(3.19)

and

<span id="page-34-1"></span>
$$
y' = y^2 + 1,\tag{3.20}
$$

with the same initial condition, and same output times. Save the output of the problems  $(3.19)$  and  $(3.20)$  to matrices out 2, and out 3 respectively. Plot the output of the three models in one plot.

Solve the following second order equation for  $t \in [0,20]$ .

$$
y'' = -0.1y.\t(3.21)
$$

The initial conditions are  $y(0) = 1$ ,  $y'(0) = 0$ . You will first need to rewrite this equation as two first order equations. Finally, solve the following differential problem using ode45

$$
y'' + 2y' + 3y = cos(t)
$$
  
y(0) = y'(0) = 0, (3.22)

in the interval  $[0, 2\pi]$ .

## *3.6.2 The Robertson Problem*

This is a stiff problem consisting of three ordinary differential equations. It describes the kinetics of an autocatalytic reaction given by [\[22\]](#page-39-10). The equations are:

$$
y'_1 = -k_1y_1 + k_3y_2y_3
$$
  
\n
$$
y'_2 = k_1y_1 - k_2y_2^2 - k_3y_2y_3
$$
  
\n
$$
y'_3 = k_2y_2^2.
$$
\n(3.23)

Solve the problem in R; use as initial conditions  $y_1 = 1$ ,  $y_2 = 0$ ,  $y_3 = 0$ . The values for the parameters are  $k_1 = 0.04$ ;  $k_2 = 3.10^7$ ;  $k_3 = 1.10^4$ . First integrate the problem on the interval  $0 \le t \le 40$ . Then integrate it in the interval  $10^{-4} \le t \le 10^7$ .

Use for the second output times a logarithmic series:

times  $\leftarrow 10^{\circ}$  (seq (from = -4, to = 7, by = 0.1))

When plotting the outcome, scale the x-axis logarithmically.

## *3.6.3 Displaying Results in a Phase-Plane Graph*

In (Sect. [3.2.1\)](#page-6-0) the results of a three-equation model, the rigid body model, were displayed in a 3D phase plane, using the R package **scatterplot3D**.

#### **3.6.3.1 The Rossler Equations**

Produce a 3-D phase-plane plot of the following set of ODEs, which you solve on the interval  $[0, 100]$  and with initial conditions equal to  $(1, 1, 1)$ :

$$
y'_1 = -y_2 - y_3
$$
  
\n
$$
y'_2 = y_1 + ay_2
$$
  
\n
$$
y'_3 = b + y_3(y_1 - c),
$$
\n(3.24)

for  $a = 0.2$ ,  $b = 0.2$ ,  $c = 5$ . This system, called the Rossler equations, is due to [\[23\]](#page-39-11); its output is in Fig. [3.13,](#page-36-0) left (use ?scatterplot3d to find out how to get rid of the axis and grid).

#### **3.6.3.2 Josephson Junctions**

The next example, again from [\[12\]](#page-38-6) describes superconducting Josephson Junctions. The equations are:

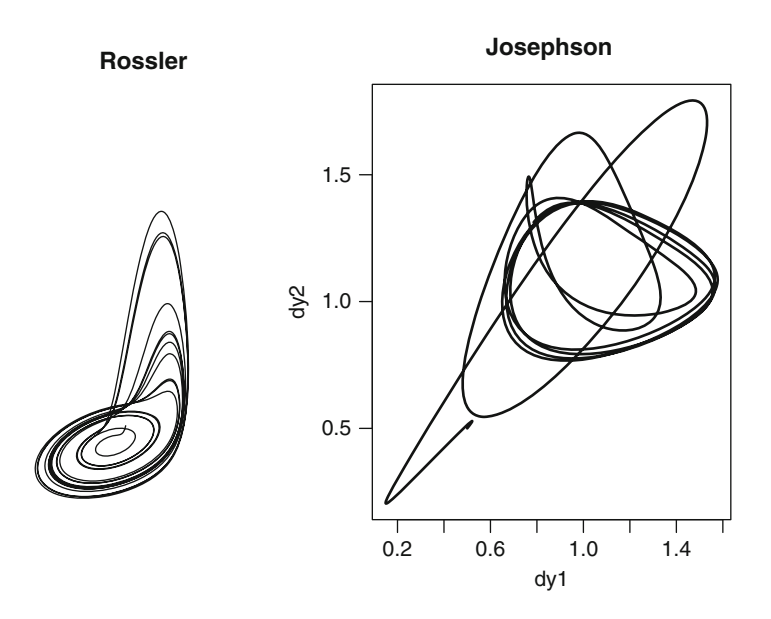

<span id="page-36-0"></span>**Fig. 3.13** Phase plane of the Rossler equation (*left*) and the Josephson Junction (*right*)

$$
c(y''_1 - \alpha y''_2) = i_1 - \sin(y_1) - y'_1
$$
  
\n
$$
c(y''_2 - \alpha y''_1) = i_2 - \sin(y_2) - y'_2
$$
  
\n
$$
y_1(0) = y_2(0) = y'_1(0) = y'_2(0) = 0.5,
$$
\n(3.25)

Solve the equations in the interval  $[0, 2\pi]$  and for  $c = 2$ ,  $\alpha = 0.5$ ,  $i_1 = 1.11$ ,  $i_2 = 1.18$ .

You will need to write the equations as a function of  $y_1''$  and  $y_2''$  first, by taking suitable linear combinations. Then each second order differential equation should be rewritten as a set of two first order equations. For instance, solving for  $y_1''$ , we first rewrite:

$$
cy''_1 - c\alpha y''_2 = i_1 - \sin(y_1) - y'_1
$$
  
\n
$$
c\alpha y''_2 - c\alpha^2 y''_1 = \alpha (i_2 - \sin(y_2) - y'_2).
$$
\n(3.26)

Then take the sum to obtain

$$
c(1 - \alpha^2)y_1'' = i_1 - \sin(y_1) - y_1' + \alpha(i_2 - \sin(y_2) - y_2').
$$
 (3.27)

Similarly, you can solve for  $y_2''$ .

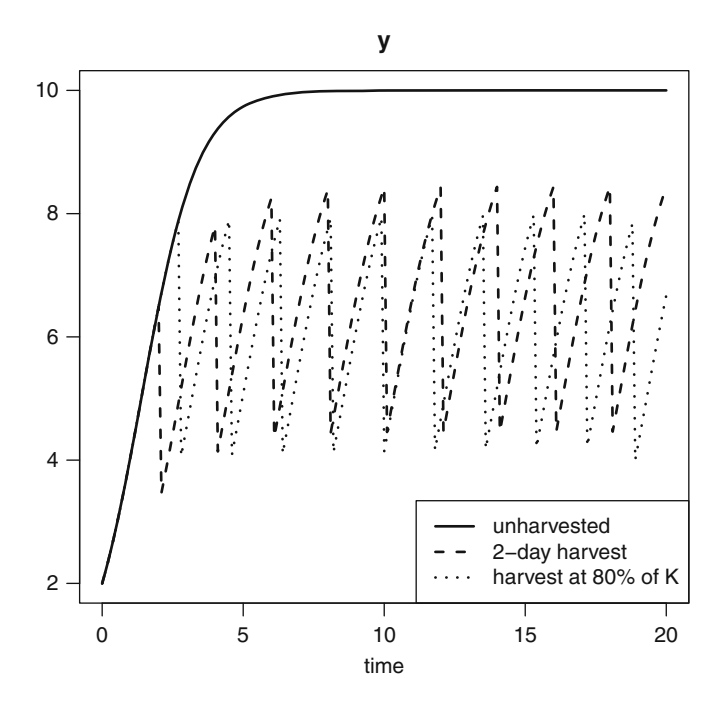

<span id="page-37-0"></span>**Fig. 3.14** Harvesting in the logistic model

## *3.6.4 Events and Roots*

The logistic equation of Sect. [3.1.1,](#page-1-0) describes the growth of a population:

$$
y' = ry\left(1 - \frac{y}{K}\right),\tag{3.28}
$$

with  $r = 1$ ,  $K = 10$  and  $y(0) = 2$ .

Now this population is being harvested according to two strategies: one is to reduce the population's density every 2 days to 50%; the other is to wait until the species has reached 80% of its carrying capacity and then halving the density.

Implement these two strategies in a model. In the first, it will be easiest to outline the times at which harvesting occurs in a data.frame, much as we did in Sect. [3.4.1.2.](#page-22-0) In the second case you will need to use a root function that keeps track of when the population exceeds the critical density, and then reduce the density to 50% (see Sect. [3.4.2\)](#page-23-1).

Run the model for 20 days and using three different scenarios. The first is when the population is unharvested, and the other two runs using each of the two strategies described above. Try to reproduce Fig. [3.14.](#page-37-0) You may also find inspiration on how to do this in the examples from **deSolve**'s events help page (?events will open this).

### *3.6.5 Stiff Problems*

Several stiff test problems are described in [\[27\]](#page-39-12). One of their problems, called ds1ode, is given by:

$$
y' = -\sigma(y^3 - 1),\tag{3.29}
$$

where  $\sigma$  is a parameter that determines the stiffness of the problem. Solve the problem in the interval [0, 10], with  $y(0) = 1.2$  and for three values of  $\sigma$ , equal to  $10^6$ , 1 and  $10^{-1}$ . Plot the three outputs in the same figure. Use function diagnostics to see how the integration was done (number of steps, method selected, etc...).

## **References**

- <span id="page-38-7"></span>1. Arenstorf, R. F. (1963). Periodic solutions of the restricted three-body problem representing analytic continuations of Keplerian elliptic motions. *American Journal of Mathematics, 85*, 27–35.
- <span id="page-38-14"></span>2. Aris, R. (1965). *Introduction to the analysis of chemical reactors*. Englewood Cliffs: Prentice Hall.
- <span id="page-38-3"></span>3. Bogacki, P., & Shampine, L. F. (1989). A 3(2) pair of Runge–Kutta formulas. *Applied Mathematics Letters, 2*, 1–9.
- <span id="page-38-8"></span>4. Brown, P. N., Byrne, G. D., & Hindmarsh, A. C. (1989). **VODE**, a variable-coefficient ODE solver. *SIAM Journal on Scientific and Statistical Computing, 10*, 1038–1051.
- <span id="page-38-12"></span>5. Brugnano, L., & Magherini, C. (2004). The BiM code for the numerical solution of ODEs. *Journal of Computational and Applied Mathematics, 164–165*, 145–158.
- <span id="page-38-11"></span>6. Cash, J. R., & Considine, S. (1992). An **MEBDF** code for stiff initial value problems. *ACM Transactions on Mathematical Software, 18*(2), 142–158.
- <span id="page-38-4"></span>7. Cash, J. R., & Karp, A. H. (1990). A variable order Runge–Kutta method for initial value problems with rapidly varying right-hand sides. *ACM Transactions on Mathematical Software, 16*, 201–222.
- <span id="page-38-1"></span>8. Dormand, J. R., & Prince, P. J. (1980). A family of embedded Runge–Kutta formulae. *Journal of Computational and Applied Mathematics, 6*, 19–26.
- <span id="page-38-2"></span>9. Dormand, J. R., & Prince, P. J. (1981). High order embedded Runge–Kutta formulae. *Journal of Computational and Applied Mathematics, 7*, 67–75.
- <span id="page-38-0"></span>10. Fehlberg, E. (1967). Klassische Runge–Kutta formeln funfter and siebenter ordnung mit schrittweiten-kontrolle. *Computing (Arch. Elektron. Rechnen), 4*, 93–106.
- <span id="page-38-5"></span>11. Hairer, E., & Wanner, G. (1996). *Solving ordinary differential equations II: Stiff and differential-algebraic problems.* Heidelberg: Springer.
- <span id="page-38-6"></span>12. Hairer, E., Norsett, S. P., & Wanner, G. (2009). *Solving ordinary differential equations I: Nonstiff problems* (2nd rev. ed.). Heidelberg: Springer.
- <span id="page-38-9"></span>13. Hindmarsh, A. C. (1980). **LSODE** and **LSODI**, two new initial value ordinary differential equation solvers. *ACM-SIGNUM Newsletter , 15*, 10–11.
- <span id="page-38-10"></span>14. Hindmarsh, A. C. (1983). **ODEPACK**, a systematized collection of ODE solvers. In R. Stepleman (Ed.), *Scientific computing: Vol. 1. IMACS transactions on scientific computation* (pp. 55–64). Amsterdam: IMACS/North-Holland.
- <span id="page-38-13"></span>15. Hundsdorfer, W., & Verwer, J. G. (2003). *Numerical solution of time-dependent advectiondiffusion-reaction equations. Springer series in computational mathematics*. Berlin: Springer.
- <span id="page-39-5"></span>16. Iavernaro, F., & Mazzia, F. (1998). Solving ordinary differential equations by generalized Adams methods: Properties and implementation techniques. *Applied Numerical Mathematics, 28*(2–4), 107–126. Eighth conference on the numerical treatment of differential equations (Alexisbad, 1997).
- <span id="page-39-3"></span>17. Ligges, U., & Mächler, M. (2003). **Scatterplot3d**–an R package for visualizing multivariate data. *Journal of Statistical Software, 8*(11), 1–20.
- <span id="page-39-2"></span>18. Lorenz, E. N. (1963). Deterministic non-periodic flows. *Journal of Atmospheric Sciences, 20*, 130–141.
- <span id="page-39-4"></span>19. Petzold, L. R. (1983). Automatic selection of methods for solving stiff and nonstiff systems of ordinary differential equations. *SIAM Journal on Scientific and Statistical Computing, 4*, 136–148.
- <span id="page-39-9"></span>20. Press, W. H., Teukolsky, S. A., Vetterling, W. T., & Flannery, B. P. (2007). *Numerical recipes* (3rd ed). Cambridge: Cambridge University Press.
- <span id="page-39-6"></span>21. Reddy, M., Yang, R. S., Andersen, M. E., & Clewell, H. J., III (2005). *Physiologically based pharmacokinetic modeling: Science and applications*. Hoboken: Wiley.
- <span id="page-39-10"></span>22. Robertson, H. H. (1966). The solution of a set of reaction rate equations. In J. Walsh (Ed.), *Numerical analysis: An introduction* (pp. 178–182). London: Academic Press.
- <span id="page-39-11"></span>23. Rossler, O. E. (1976). An equation for continous chaos. *Physics Letters A, 57*(5), 397–398.
- <span id="page-39-7"></span>24. Shampine, L. F. (1994). *Numerical solution of ordinary differential equations*. New York: Chapman and Hall.
- <span id="page-39-8"></span>25. Shampine, L. F., Gladwell, I., & Thompson, S. (2003). *Solving ODEs with MATLAB*. Cambridge: Cambridge University Press.
- <span id="page-39-0"></span>26. Soetaert, K., Petzoldt, T., & Setzer, R. W. (2010). Solving differential equations in R: Package **deSolve**. *Journal of Statistical Software, 33*(9), 1–25.
- <span id="page-39-12"></span>27. van Dorsselaer, J. L. M., & Spijker, M. N. (1994). The error committed by stopping the newton iteration in the numerical solution of stiff initial value problems. *IMA journal of Numerical Analysis, 14*, 183–209.
- <span id="page-39-1"></span>28. Verhulst, P. (1838). Notice sur la loi que la population poursuit dans son accroissement. *Correspondance Mathematique et Physique, 10*, 113–121.

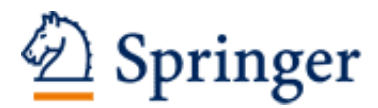

http://www.springer.com/978-3-642-28069-6

Solving Differential Equations in R Soetaert, K.; Cash, J.; Mazzia, F. 2012, XVI, 248 p. 63 illus., 13 illus. in color., Softcover ISBN: 978-3-642-28069-6